**Module hydraulique intérieur**

# **MIT iSystem**

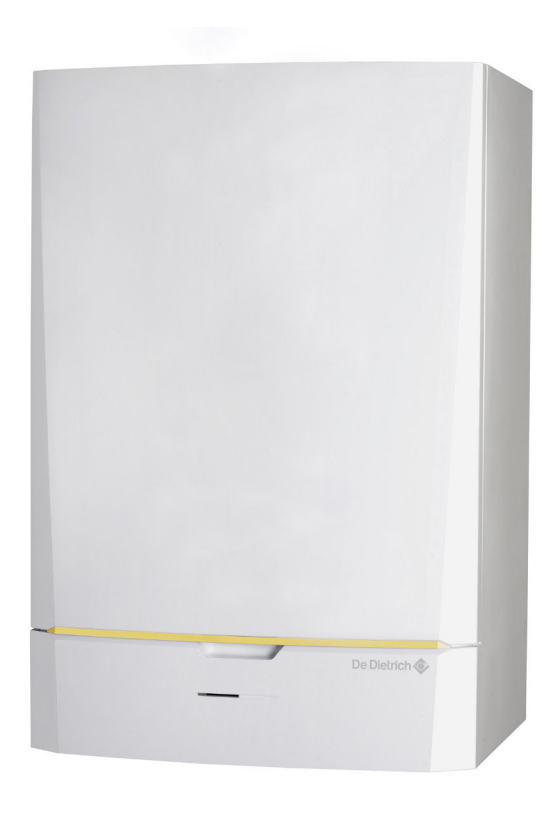

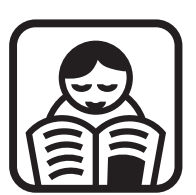

# **Notice d'utilisation**

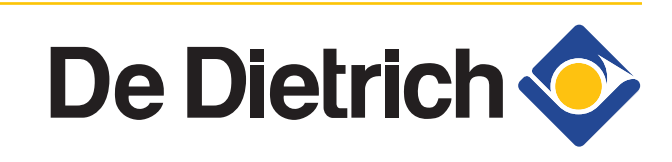

300025044-001-01

**FR**

# **Sommaire**

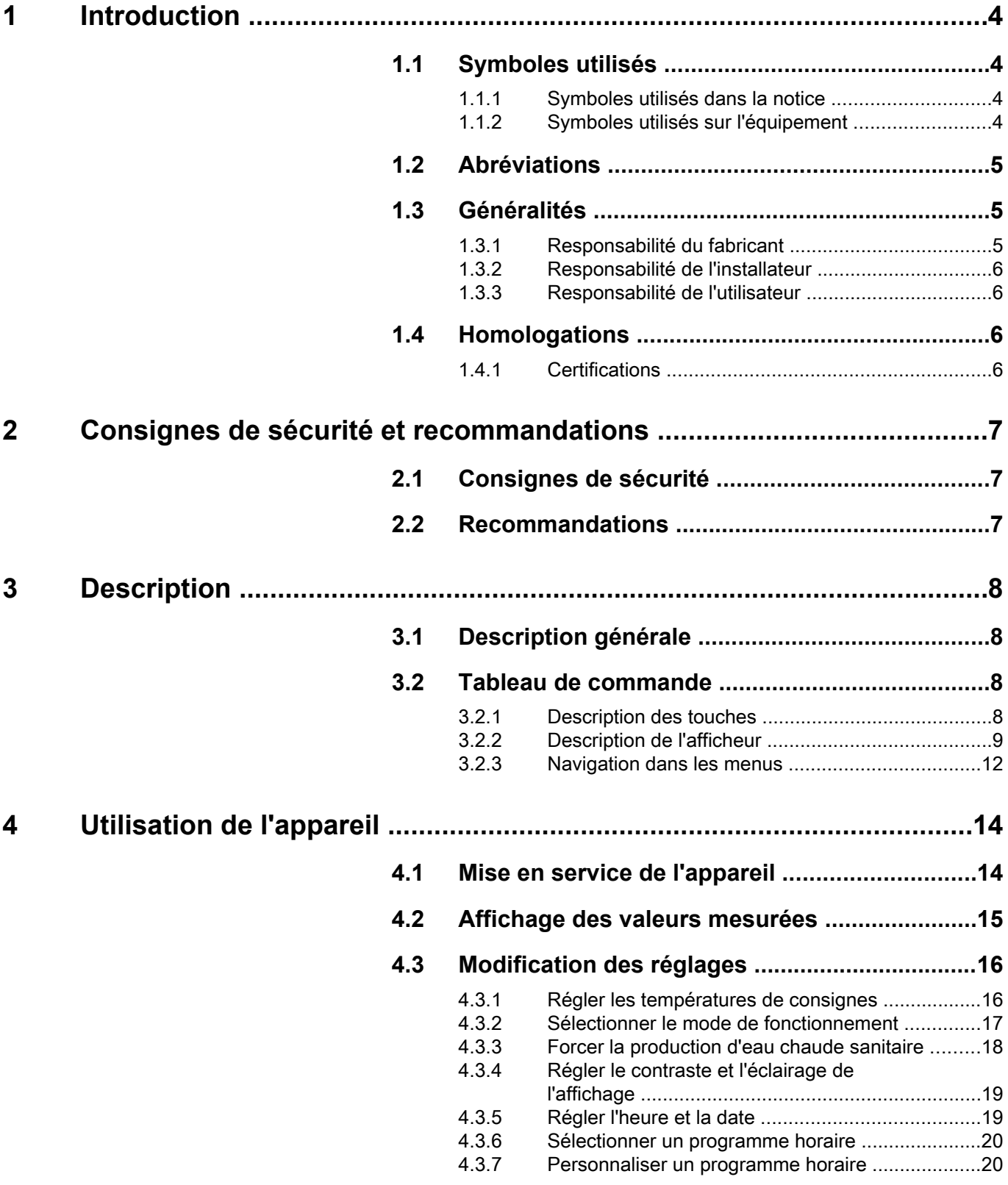

Sommaire

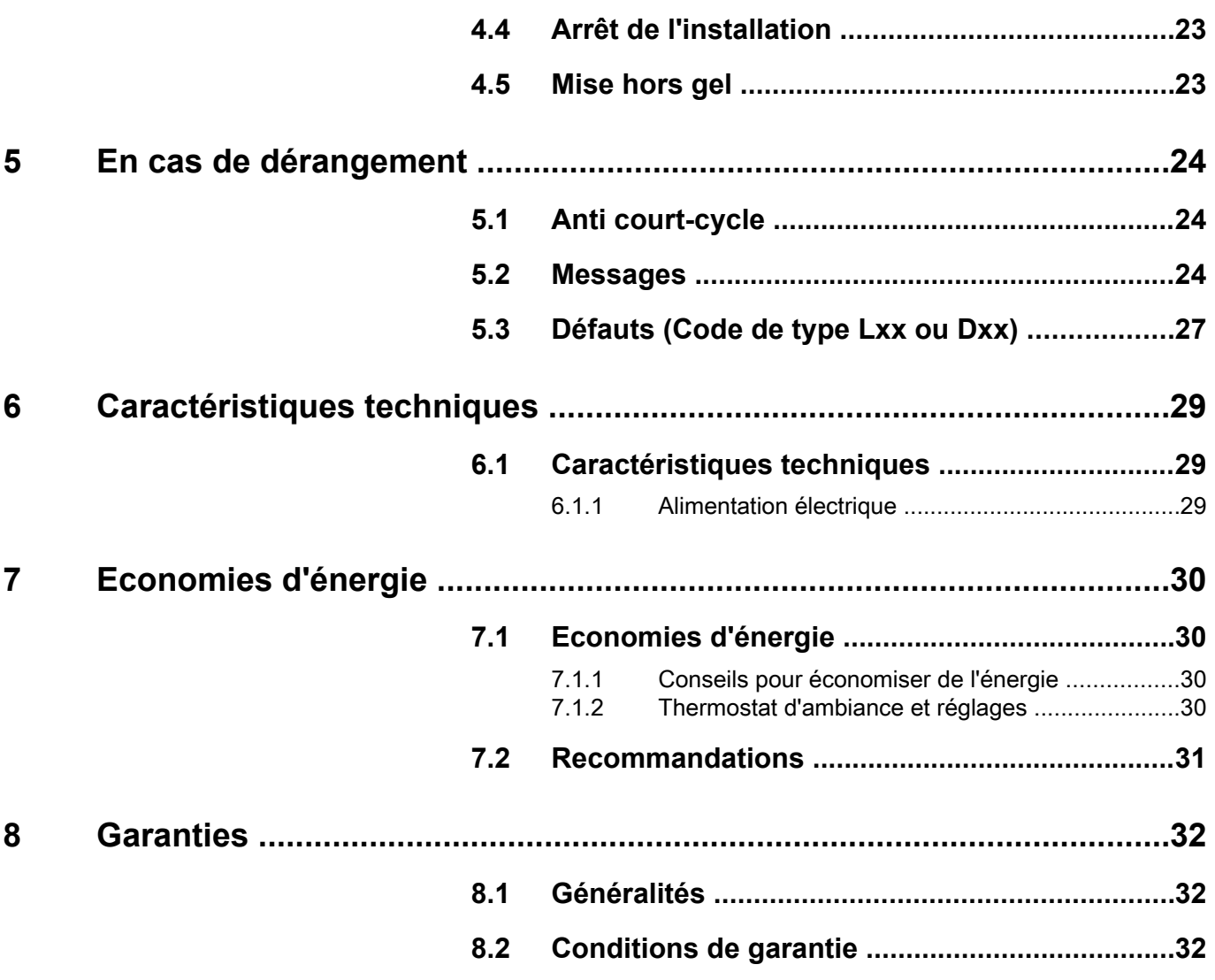

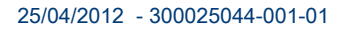

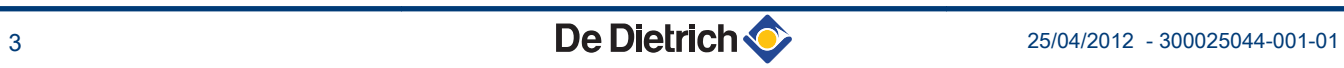

# <span id="page-4-0"></span>**1 Introduction**

# **1.1 Symboles utilisés**

#### **1.1.1. Symboles utilisés dans la notice**

Dans cette notice, différents niveaux de danger sont utilisés pour attirer l'attention sur des indications particulières. Nous souhaitons ainsi assurer la sécurité de l'utilisateur, éviter tout problème et garantir le bon fonctionnement de l'appareil.

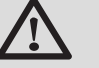

#### **DANGER**

Signale un risque de situation dangereuse pouvant entraîner des blessures corporelles graves.

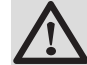

#### **AVERTISSEMENT**

Signale un risque de situation dangereuse pouvant entraîner des blessures corporelles légères.

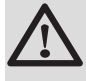

#### **ATTENTION**

Signale un risque de dégâts matériels.

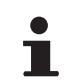

Signale une information importante.

Signale un renvoi vers d'autres notices ou d'autres pages de la notice.

#### **1.1.2. Symboles utilisés sur l'équipement**

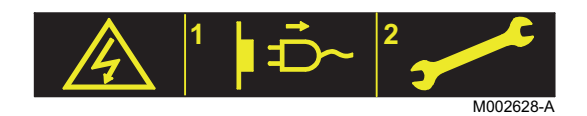

Déconnecter les alimentations du réseau électrique avant toute opération.

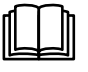

Avant l'installation et la mise en service de l'appareil, lire attentivement les notices livrées.

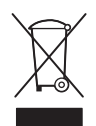

Eliminer les produits usagés dans une structure de récupération et de recyclage appropriée.

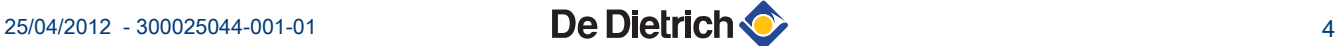

## <span id="page-5-0"></span>**1.2 Abréviations**

- 4 **ECS** : Eau Chaude Sanitaire
- 4 **PPs** : Polypropylène difficilement inflammable
- 4 **PCU** : Primary Control Unit Carte électronique de gestion de fonctionnement de la pompe à chaleur
- 4 **PSU** : Parameter Storage Unit Stockage des paramètres des cartes électroniques PCU et SU
- 4 **SCU** : Secondary Control Unit Carte électronique du tableau de commande DIEMATIC iSystem
- 4 **SU** : Safety Unit Carte électronique de sécurité
- 4 **V3V** : Vanne 3 voies
- 4 **EVU** : Service de fourniture d'énergie
- 4 **MIT** : Module intérieur équipé d'un tableau de commande DIEMATIC iSystem
- 4 **PAC** : Pompe à chaleur
- 4 **EER** : Coefficient d'efficacité frigorifique
- 4 **COP** : Coefficient de performance
- 4 Température de départ : Température de l'eau qui circule dans les radiateurs ou dans le plancher chauffant.
- 4 Température ambiante : Température intérieure de la maison ou d'une pièce.
- 4 Consigne de température ambiante : Température programmée dans la régulation et qui doit être atteinte par la pompe à chaleur.

# **1.3 Généralités**

#### **1.3.1. Responsabilité du fabricant**

Nos produits sont fabriqués dans le respect des exigences des différentes directives européennes applicables. Ils sont de ce fait

livrés avec le marquage  $\zeta \epsilon$  et tous les documents nécessaires.

Ayant le souci de la qualité de nos produits, nous cherchons en permanence à les améliorer. Nous nous réservons donc le droit, à tout moment de modifier les caractéristiques indiquées dans ce document.

Notre responsabilité en qualité de fabricant ne saurait être engagée dans les cas suivants :

- 4 Non-respect des instructions d'utilisation de l'appareil.
- 4 Défaut ou insuffisance d'entretien de l'appareil.
- 4 Non-respect des instructions d'installation de l'appareil.

#### <span id="page-6-0"></span>**1.3.2. Responsabilité de l'installateur**

L'installateur a la responsabilité de l'installation et de la première mise en service de l'appareil. L'installateur doit respecter les consignes suivantes :

- ▶ Lire et respecter les instructions données dans les notices fournies avec l'appareil.
- 4 Réaliser l'installation conformément à la législation et aux normes en vigueur.
- 4 Effectuer la première mise en service et effectuer tous les points de contrôles nécessaires.
- 4 Expliquer l'installation à l'utilisateur.
- 4 Si un entretien est nécessaire, avertir l'utilisateur de l'obligation de contrôle et d'entretien de l'appareil.
- 4 Remettre toutes les notices à l'utilisateur.

#### **1.3.3. Responsabilité de l'utilisateur**

Pour garantir un fonctionnement optimal de l'appareil, l'utilisateur doit respecter les consignes suivantes :

- 4 Lire et respecter les instructions données dans les notices fournies avec l'appareil.
- 4 Faire appel à des professionnels qualifiés pour réaliser l'installation et effectuer la première mise en service.
- 4 Se faire expliquer l'installation par l'installateur.
- 4 Faire effectuer les contrôles et entretiens nécessaires par un professionnel qualifié.
- 4 Conserver les notices en bon état à proximité de l'appareil.

Cet appareil n'est pas prévu pour être utilisé par des personnes (y compris des enfants) dont les capacités physiques, sensorielles ou mentales sont réduites ou des personnes dénuées d'expérience ou de connaissances, sauf si elles ont pu bénéficier, par l'intermédiaire d'une personne responsable de leur sécurité, d'une surveillance ou d'instructions préalables concernant l'utilisation de l'appareil. Il convient de surveiller les enfants pour s'assurer qu'ils ne jouent pas avec l'appareil.

## **1.4 Homologations**

#### **1.4.1. Certifications**

Le présent produit est conforme aux exigences des directives européennes et normes suivantes :

- ▶ 2006/95/CE Directive Basse Tension. Normes visées : EN60335-1 / EN60335-2-40.
- ▶ 2004/108/CE Directive Compatibilité Electromagnétique. Normes génériques : EN 61000-6-3, EN 61000-6-1.

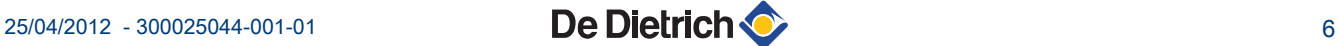

# <span id="page-7-0"></span>**2 Consignes de sécurité et recommandations**

# **2.1 Consignes de sécurité**

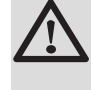

#### **DANGER**

En cas d'émanations de fumées ou de fuite de fluide frigorigène :

- 1. Eteindre l'appareil.
- 2. Ouvrir les fenêtres.
- 3. Evacuer les lieux.
- 4. Contacter le professionnel qualifié.

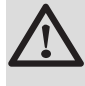

#### **ATTENTION**

Ne pas laisser l'appareil sans entretien. Contacter un professionnel qualifié ou souscrire un contrat d'entretien pour l'entretien annuel de l'appareil.

## **2.2 Recommandations**

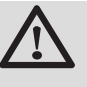

#### **AVERTISSEMENT**

Seul un professionnel qualifié est autorisé à intervenir sur l'appareil et l'installation.

- 4 Vérifier régulièrement que la pression en eau de l'installation est comprise entre 1,5 et 2 bar.
- 4 Laisser l'appareil accessible à tout moment pour les opérations de maintenance.
- 4 Eviter de vidanger l'installation.
- 4 Utiliser uniquement des pièces de rechange d'origine.
- 4 Ne jamais enlever, ni recouvrir les étiquettes et plaquettes signalétiques apposées sur les appareils. Les étiquettes et les plaquettes signalétiques doivent être lisibles pendant toute la durée de vie de l'appareil.

# <span id="page-8-0"></span>**3 Description**

# **3.1 Description générale**

Le module MIT est équipé d'un tableau de commande DIEMATIC iSystem avec régulateur intégré. Il assure le fonctionnement automatique de la pompe à chaleur en fonction de :

- 4 La température extérieure.
- 4 La température ambiante lorsqu'une commande à distance (option) est raccordée.

Le tableau de commande DIEMATIC iSystem permet :

- 4 La régulation indépendante d'un circuit direct sans vanne mélangeuse et d'un circuit avec vanne mélangeuse.
- 4 La régulation indépendante d'un circuit de préparation ECS.
- 4 La protection antigel de l'installation et de l'ambiance en cas d'absence (Cette absence peut être programmée pour une période allant jusqu'à 99 jours).

Le module MIT comprend aussi le réservoir tampon / casse-pression de 30 litres et l'appoint électrique (Uniquement MIT/E).

# **3.2 Tableau de commande**

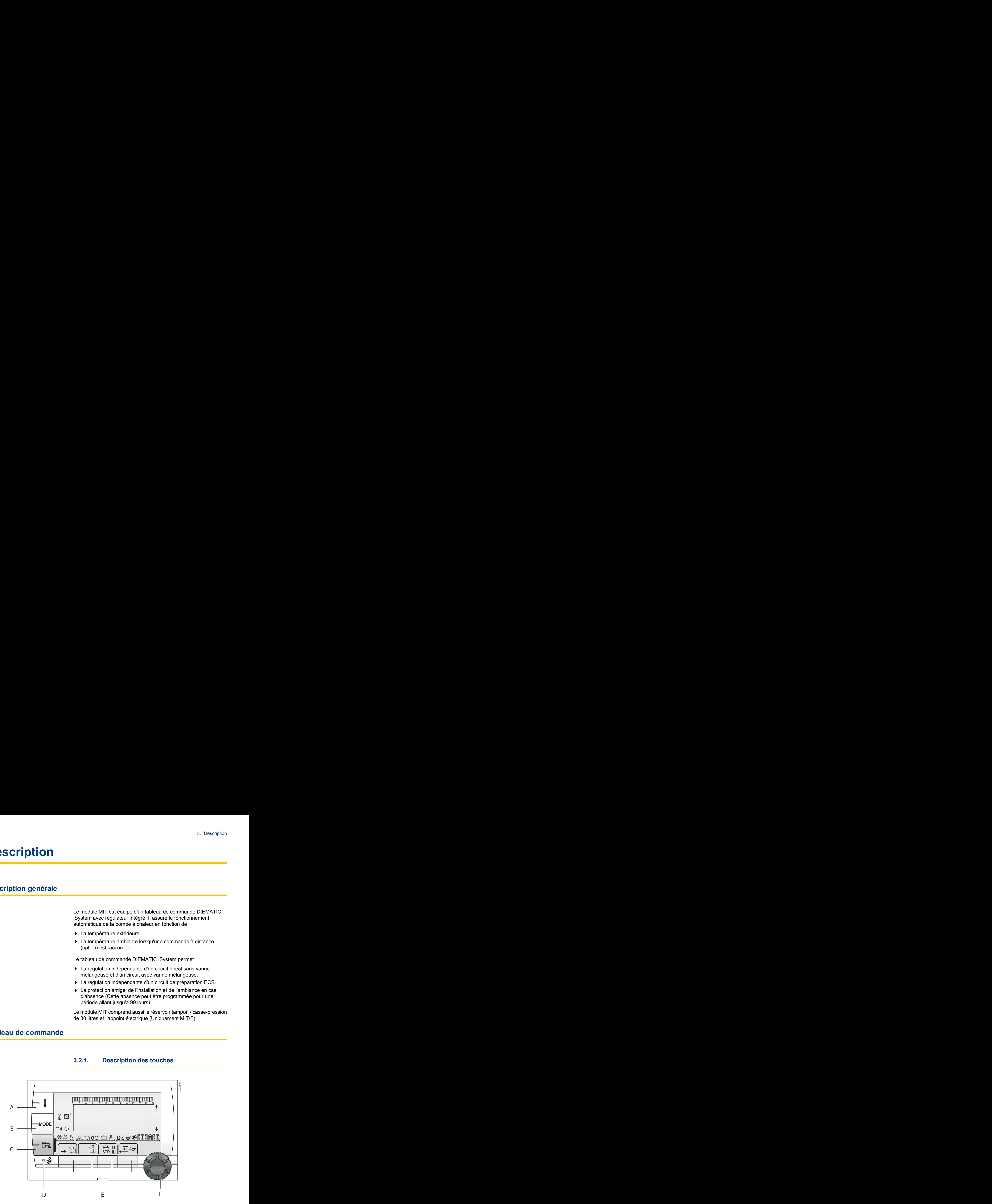

## **3.2.1. Description des touches**

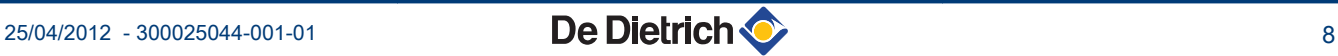

- <span id="page-9-0"></span>**A** Touche de réglage des températures (chauffage, ECS, piscine)
- **B** Touche de sélection du mode de fonctionnement
- **C** Touche de dérogation ECS
- **D** Touche d'accès aux paramètres réservés au professionnel
- **E** Touches dont la fonction varie au fur et à mesure des sélections 0 2 4 6 8 10 12 14 16 18 22 24 20
	- Voir : "Fonctions des touches", page 9
	- **F** Bouton de réglage rotatif :
		- 4 Tourner le bouton rotatif pour faire défiler les menus ou modifier une valeur
		- Appuyer sur le bouton rotatif pour accéder au menu sélectionné ou valider une modification de valeur

#### **3.2.2. Description de l'afficheur**

#### ■ Fonctions des touches

 $\mathbb{Q}^{\mathbf{1}}$ 

 $\rightarrow$  Accès aux différents menus

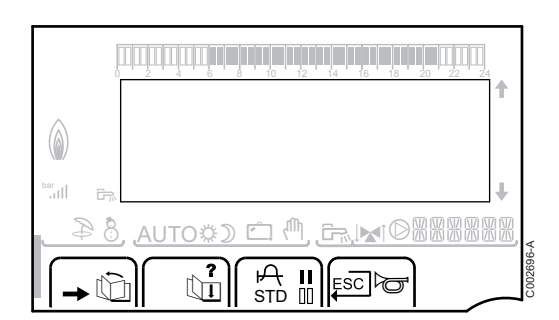

- **(i)** Permet de faire défiler les menus Permet de faire défiler les paramètres
- **?** Le symbole s'affiche lorsqu'une aide est disponible
- $\mathsf{F}$  Permet d'afficher la courbe du paramètre sélectionné
- **STD** Réinitialisation des programmes horaires
- **b** Sélection en mode confort ou sélection des jours à programmer
- **II** Sélection en mode réduit ou désélection des jours à programmer
- j Retour au niveau précédent
- **ESC** Retour au niveau précédent sans enregistrer les modifications effectuées
- to Réarmement manuel

## ■ Solaire (Si raccordé)

- 0 2 4 6 8 10 12 14 16 18 22 24 20 0 2 4 6 8 10 12 14 16 18 22 24 20 》 bar j g m M g<br>G AUTO **<br />
2** L000197-A **A** II Esclo
	- $\Box$ L000201-A L000198-A L000199-A
	- $\mathbf{\hat{y}}$  La pompe de charge solaire tourne
		- La partie haute du ballon est réchauffée à la consigne ballon

L'ensemble du ballon est réchauffé à la consigne ballon

L'ensemble du ballon est réchauffé à la consigne ballon solaire

Le ballon n'est pas chargé - Présence de la régulation solaire

![](_page_10_Figure_10.jpeg)

![](_page_10_Figure_11.jpeg)

![](_page_10_Figure_12.jpeg)

- p Mode ETE : Le rafraîchissement est possible. L'eau chaude sanitaire reste assurée.
- **8** Mode HIVER : Chauffage et eau chaude sanitaire fonctionnent.
	- +  $\geq$  Mode rafraîchissement forcé.

**※** Mode rafraîchissement : Fonctionnement selon le programme horaire.

**AUTO** Fonctionnement en mode automatique selon la programmation horaire.

**\#** Mode Confort : Le symbole s'affiche lorsqu'une dérogation JOUR (confort) est activée.

- Le symbole clignote : Dérogation temporaire
- 4 Le symbole est fixe : Dérogation permanente

D Mode Réduit : Le symbole s'affiche lorsqu'une dérogation NUIT (réduit) est activée.

- 4 Le symbole clignote : Dérogation temporaire
- Le symbole est fixe : Dérogation permanente

g Mode Vacances : Le symbole s'affiche lorsqu'une dérogation VACANCES (antigel) est activée.

- 4 Le symbole clignote : Mode Vacances programmé
- Le symbole est fixe : Mode Vacances actif

<sup>(M)</sup> Mode manuel

#### n **Pression de l'installation**

![](_page_11_Figure_3.jpeg)

**bar** Indicateur de pression : Le symbole s'affiche lorsqu'un capteur de pression d'eau est raccordé.

- 4 Le symbole clignote : La pression d'eau est insuffisante.
- Le symbole est fixe : La pression d'eau est suffisante.

ll Niveau de la pression d'eau

- $\triangleright$  : 0,9 à 1,1 bar
- $\therefore$  1,2 à 1,5 bar
- 4 Z : 1,6 à 1,9 bar
- $-1$  : 2,0 à 2,3 bar
- $|| \cdot 2.4 \text{ bar}||$

#### **■ Dérogation Eau Chaude Sanitaire**

Une barre s'affiche lorsqu'une dérogation ECS est activée :

- 4 La barre clignote : Dérogation temporaire
- La barre est fixe : Dérogation permanente

#### n **Appoint électrique**

C002707-A

G Le symbole **1** ou **2** s'éclaire selon que l'allure 1 ou 2 de l'appoint électrique est commandée.

# $\mathbb{R}$  car can be  $\mathbb{C}^2$ **A** II Esclo  $\circledcirc$ M002632-A<sup>w</sup> <sup>p</sup><sup>b</sup> AUTO<sup>x</sup> <sup>c</sup> <sup>r</sup> j g m M

**A** II Esclo

**A** II Esclo

**MOREERE** 

e <sup>(h</sup>. G. MO

#### **n** Appoint hydraulique

- Le symbole est fixe : Le brûleur et le circulateur de la chaudière d'appoint sont commandés.
- Le symbole clignote : Le circulateur de la chaudière d'appoint est commandé.

bar

</u>

 $\mathcal{E}\in\mathcal{E}$ 

 $\mathbb{D}_{\text{max}}$   $\mathbb{Q}^{\mathbb{Z}}$ 

 $\circledR$ 

AUTO #2

#### **■ Etat du compresseur**

- $\mathbb{R}$  car can be  $\mathbb{C}^2$ **A** II Esclo  $\circledcirc$ em<br>
■ Etat du compresseur<br>
■ Etat du compresseur<br>
→ Le symbole est fixe : Le compresseur est en route.<br>
→ Le symbole clignote : La pompe à chaleur est M002631-A<sup>w</sup> <sup>p</sup><sup>b</sup> AUTO<sup>x</sup> <sup>c</sup> <sup>r</sup> j g m M **Etat du compresseur<br>
Etat du compresseur<br>
Le symbole est fixe : Le compresseur est en route.<br>
Le symbole clignote : La pompe à chaleur est<br>
Le symbole clignote : La pompe à chaleur est<br>
Le symbole clignote : La pompe à c** 
	-
	- $\mathbb S$  **b** Le symbole est fixe : Le compresseur est en route.
		- Le symbole clignote : La pompe à chaleur est demandée mais le compresseur est arrêté.

#### n **Autres informations**

<span id="page-12-0"></span>![](_page_12_Figure_8.jpeg)

- 
- r Le symbole s'affiche lorsque la production d'eau chaude est en cours.

W Indicateur vanne : Le symbole s'affiche lorsqu'une vanne 3 voies est raccordée.

- 4 x : Vanne 3 voies s'ouvre
- $\blacktriangleright$   $\blacktriangleright$  : Vanne 3 voies se ferme
- M Le symbole s'affiche lorsque la pompe est en marche.

Nom du circuit dont les paramètres sont affichés.

#### **3.2.3. Navigation dans les menus**

- 1. Pour sélectionner le menu souhaité, tourner le bouton rotatif.
- 2. Pour accéder au menu, appuyer sur le bouton rotatif. Pour revenir à l'affichage précédent, appuyer sur la touche  $\Box$ .

![](_page_12_Figure_19.jpeg)

C002221-C-01

j  $\widehat{\mathbb{F}}$ 

#MESURES<br><u>#PROGRAMMATION HORAIRES</u><br>#PROGRAMMATION HORAIRES<br>#HEURES / JOUR

 $\mathbb{C}$  of the state  $\mathbb{C}$ 

*#CHOIX PROG. HORAIRE #PROGRAMMATION HORAIRES*

**AUTC** 

*#MESURES*

*#REGLAGES*

- 3. Pour sélectionner le paramètre souhaité, tourner le bouton rotatif.
- 4. Pour modifier le paramètre, appuyer sur le bouton rotatif. Pour revenir à l'affichage précédent, appuyer sur la touche  $\Box$ .

![](_page_12_Picture_23.jpeg)

![](_page_13_Figure_2.jpeg)

![](_page_13_Picture_4.jpeg)

# <span id="page-14-0"></span>**4 Utilisation de l'appareil**

# **4.1 Mise en service de l'appareil**

![](_page_14_Picture_4.jpeg)

 $\text{Im}\left\| \begin{array}{ccc} \text{Im}\left\| & \text{Im}\right\| \end{array} \right\|$  fisc

rotatif. *Français - Deutsch - English - Italiano - Espanol - Nederlands - Pycck - Polski - Türk*  <sup>x</sup> <sup>c</sup>g m r ÿ

C002286-C

1. Mettre sous tension en activant l'interrupteur marche/arrêt du module intérieur.

- 2. A la première mise sous tension, le paramètre **LANGUE** s'affiche. Sélectionner la langue souhaitée en tournant le bouton
- 3. Pour valider, appuyer sur le bouton rotatif.
- 4. Le paramètre **TYPE** s'affiche. Choisir le type du groupe thermodynamique en tournant le bouton rotatif.

![](_page_14_Picture_200.jpeg)

#### **Erreur au cours de la procédure de démarrage :**

- 4 Aucune information n'apparaît sur l'afficheur : Contacter le professionnel assurant la maintenance de l'appareil.
- 4 En cas de problème, l'erreur s'affiche à l'écran. Voir chapitre : ["Messages", page 24.](#page-24-0)

![](_page_14_Picture_15.jpeg)

# <span id="page-15-0"></span>**4.2 Affichage des valeurs mesurées**

![](_page_15_Figure_3.jpeg)

Les différentes valeurs mesurées par l'appareil sont affichées dans le menu **#MESURES**. Pl'appareil<br> **Chage des valeurs mesurées<br>
Les différentes valeurs mesurées par l'appareil sont affichées dans<br>
le menu #MESURES.<br>
1. Accéder au niveau utilisateur : Appuyer sur la touche →.<br>
2. Sélectionner le menu #MESUR** 

- 1. Accéder au niveau utilisateur : Appuyer sur la touche  $\rightarrow$ .
- 2. Sélectionner le menu **#MESURES**.
- П
- Tourner le bouton rotatif pour faire défiler les menus ou modifier une valeur.
- Appuyer sur le bouton rotatif pour accéder au menu sélectionné ou valider une modification de valeur.

Pour une explication détaillée de la navigation dans les menus, se référer au chapitre : ["Navigation dans les](#page-12-0) [menus", page 12](#page-12-0).

![](_page_15_Picture_609.jpeg)

: que pour les options, cii

![](_page_15_Picture_13.jpeg)

<span id="page-16-0"></span>![](_page_16_Picture_351.jpeg)

 $(1)$  Le paramètre ne s'affiche que pour les options, circuits ou sondes.

# **4.3 Modification des réglages**

#### **4.3.1. Régler les températures de consignes**

Pour régler les différentes températures de chauffage, ECS ou piscine, procéder comme suit :

- 1. Appuyer sur la touche  $\mathbf{l}$ .
- 2. Pour sélectionner le paramètre souhaité, tourner le bouton rotatif.
- 3. Pour modifier le paramètre, appuyer sur le bouton rotatif. Pour revenir à l'affichage précédent, appuyer sur la touche  $\Box$ .
- 4. Pour modifier le paramètre, tourner le bouton rotatif.
- 5. Pour valider, appuyer sur le bouton rotatif.

Pour annuler, appuyer sur la touche esc.

![](_page_16_Picture_352.jpeg)

 $\langle \rangle$ **MODE**  $=$   $\overline{m}$  $\mathbf{G}_\mathrm{r}$  o

C002266-A

Ť

![](_page_16_Picture_15.jpeg)

![](_page_16_Picture_16.jpeg)

<span id="page-17-0"></span>![](_page_17_Picture_289.jpeg)

(2) Le paramètre ne s'affiche que pour les options, circuits ou sondes correspondants effectivement raccordés.

T

# **4.3.2. Sélectionner le mode de fonctionnement**

Pour sélectionner un mode de fonctionnement, procéder comme suit :

- 1. Appuyer sur la touche **MODE**.
- 2. Pour sélectionner le paramètre souhaité, tourner le bouton rotatif.
- 3. Pour modifier le paramètre, appuyer sur le bouton rotatif.
	- Pour revenir à l'affichage précédent, appuyer sur la touche  $\Box$ .
- 4. Pour modifier le paramètre, tourner le bouton rotatif.
- 5. Pour valider, appuyer sur le bouton rotatif.

Pour annuler, appuyer sur la touche esc.

![](_page_17_Figure_13.jpeg)

<span id="page-18-0"></span>![](_page_18_Picture_246.jpeg)

# **4.3.3. Forcer la production d'eau chaude sanitaire**

Pour forcer la production d'eau chaude sanitaire, procéder comme suit :

- 1. Appuyer sur la touche  $E_{\overline{n}}$ .
- 2. Pour sélectionner le paramètre souhaité, tourner le bouton rotatif.
- 3. Pour modifier le paramètre, appuyer sur le bouton rotatif. Pour revenir à l'affichage précédent, appuyer sur la touche  $\Box$ .
- 4. Pour modifier le paramètre, tourner le bouton rotatif.
- 5. Pour valider, appuyer sur le bouton rotatif.
	- Pour annuler, appuyer sur la touche esc.

![](_page_18_Picture_247.jpeg)

П

![](_page_18_Picture_12.jpeg)

# **4.3.4. Régler le contraste et l'éclairage de l'affichage** e l'appareil<br> **4.3.4.** Régler le contraste et l'éclairage de<br>
l'affichage<br>
<br>
1. Accéder au niveau utilisateur : Appuyer sur la touche →<br>
2. Sélectionner le menu #REGLAGES.

- ∍ ¦ *DIMANCHE 11:45* MODE  $\overline{\mathbb{R}^{d}}$ AUTO **G**  $\parallel$   $\parallel$   $\parallel$   $\parallel$  $\overline{\mathbf{e}_{\mathbf{B}}}$ C002219-C-01
- 1. Accéder au niveau utilisateur : Appuyer sur la touche  $\rightarrow$ .
- 2. Sélectionner le menu **#REGLAGES**.
	- Tourner le bouton rotatif pour faire défiler les menus ou modifier une valeur.
		- Appuyer sur le bouton rotatif pour accéder au menu sélectionné ou valider une modification de valeur.

Pour une explication détaillée de la navigation dans les menus, se référer au chapitre : "Navigation dans les menus", page 12.

3. Régler les paramètres suivants :

<span id="page-19-0"></span>![](_page_19_Picture_356.jpeg)

Т

## **4.3.5. Régler l'heure et la date**

![](_page_19_Figure_12.jpeg)

- 1. Accéder au niveau utilisateur : Appuyer sur la touche  $\rightarrow$ .
- 2. Sélectionner le menu **#HEURE / JOUR**.
	- Tourner le bouton rotatif pour faire défiler les menus ou modifier une valeur.
	- Appuyer sur le bouton rotatif pour accéder au menu sélectionné ou valider une modification de valeur.

Pour une explication détaillée de la navigation dans les menus, se référer au chapitre : ["Navigation dans les](#page-12-0) [menus", page 12](#page-12-0).

3. Régler les paramètres suivants :

![](_page_19_Picture_357.jpeg)

![](_page_20_Picture_332.jpeg)

<span id="page-20-0"></span>![](_page_20_Figure_3.jpeg)

#### **4.3.6. Sélectionner un programme horaire**

- 1. Accéder au niveau utilisateur : Appuyer sur la touche  $\rightarrow$ .
- 2. Sélectionner le menu **#CHOIX PROG.HORAIRE**.
	- Tourner le bouton rotatif pour faire défiler les menus ou modifier une valeur.
	- Appuyer sur le bouton rotatif pour accéder au menu sélectionné ou valider une modification de valeur.

Pour une explication détaillée de la navigation dans les menus, se référer au chapitre : "Navigation dans les menus", page 12.

- 3. Sélectionner le paramètre souhaité.
- 4. Affecter au circuit le programme horaire souhaité (P1 à P4) avec le bouton rotatif.

![](_page_20_Picture_333.jpeg)

## **4.3.7. Personnaliser un programme horaire**

1. Accéder au niveau utilisateur : Appuyer sur la touche  $\rightarrow$ .

2. Sélectionner le menu **#PROGRAMMATION HORAIRE**.

- Tourner le bouton rotatif pour faire défiler les menus ou modifier une valeur.
	- Appuyer sur le bouton rotatif pour accéder au menu sélectionné ou valider une modification de valeur.

Pour une explication détaillée de la navigation dans les menus, se référer au chapitre : ["Navigation dans les](#page-12-0) [menus", page 12](#page-12-0).

![](_page_20_Figure_19.jpeg)

Ť

3. Sélectionner le paramètre souhaité.

![](_page_21_Picture_434.jpeg)

4. Sélectionner le programme horaire à modifier.

5. **Sélectionner les jours pour lesquels le programme horaire doit être modifié** :

Tourner le bouton rotatif vers la gauche jusqu'au jour souhaité. Pour valider, appuyer sur le bouton rotatif.

#### 6. b : **Sélection des jours**

Appuyer sur la touche  $||$  /  $||$  jusqu'à ce que le symbole  $||$  s'affiche. Tourner le bouton rotatif vers la droite pour sélectionner le (ou les) jour(s) souhaité(s).

#### v : **Désélection des jours**

Appuyer sur la touche  $\| \cdot \|$  jusqu'à ce que le symbole  $\|$  s'affiche. Tourner le bouton rotatif vers la droite pour désélectionner le (ou les) jour(s) souhaité(s).

7. Lorsque les jours souhaités pour le programme sont sélectionnés, appuyer sur le bouton rotatif pour valider.

#### 8. **Définir les plages horaires pour le mode confort et le mode réduit** :

Tourner le bouton rotatif vers la gauche jusqu'à ce que **0:00** s'affiche. Le premier segment de la barre graphique du programme horaire clignote.

9. **II : Sélection en mode confort** 

Appuyer sur la touche  $\| \cdot \|$  jusqu'à ce que le symbole  $\|$  s'affiche. Pour sélectionner une plage horaire en confort, tourner le bouton rotatif vers la droite.

#### v : **Sélection en mode réduit**

Appuyer sur la touche  $\| \cdot \|$  jusqu'à ce que le symbole  $\|$  s'affiche. Pour sélectionner une plage horaire en réduit, tourner le bouton rotatif vers la droite.

![](_page_21_Figure_18.jpeg)

![](_page_21_Picture_19.jpeg)

10.Lorsque les heures du mode confort sont sélectionnées, appuyer sur le bouton rotatif pour valider.

![](_page_22_Picture_235.jpeg)

![](_page_22_Picture_5.jpeg)

# <span id="page-23-0"></span>**4.4 Arrêt de l'installation**

Si le système de chauffage central n'est pas utilisé pendant une longue période, il est recommandé de mettre l'appareil hors tension.

Pour arrêter le module intérieur, utiliser l'interrupteur Marche/Arrêt O/ $\overline{0}$  et couper l'alimentation au niveau du tableau électrique de l'habitation.

Pour arrêter le module extérieur, couper l'alimentation au niveau du tableau électrique de l'habitation.

![](_page_23_Picture_6.jpeg)

## **ATTENTION**

La protection hors gel n'est plus assurée automatiquement si l'alimentation électrique est coupée.

# **4.5 Mise hors gel**

Mettre la pompe à chaleur en mode VACANCES.  $\mathbb{R}$  Voir chapitre : ["Sélectionner le mode de fonctionnement", page 17](#page-17-0)

![](_page_23_Picture_12.jpeg)

# <span id="page-24-0"></span>**5 En cas de dérangement**

# **5.1 Anti court-cycle**

Lorsque la pompe à chaleur est en mode de fonctionnement "Anti court-cycle", le symbole "**?**" clignote. Il s'agit d'un mode de fonctionnement normal. Lorsque la température de redémarrage sera atteinte, le fonctionnement sera assuré.

1. Appuyer sur la touche "?".

Le message **Fonctionnement assuré lorsque la température de redémarrage sera atteinte** s'affiche. Lorsque la température de redémarrage sera atteinte, le fonctionnement sera assuré.

![](_page_24_Picture_7.jpeg)

Ce message n'est pas un message d'erreur, mais une information.

## **5.2 Messages**

En cas de dérangement, le tableau de commande affiche un message et un code correspondant.

- 1. Noter le code affiché. Le code est important pour le dépistage correct et rapide du type de dérangement et pour une éventuelle assistance technique.
- 2. Eteindre et rallumer la pompe à chaleur. La pompe à chaleur se remet en service de façon autonome lorsque la cause du blocage a été levée.
- 3. Si le code s'affiche à nouveau, remédier au problème en suivant les instructions du tableau suivant :

![](_page_24_Picture_225.jpeg)

![](_page_24_Picture_15.jpeg)

![](_page_25_Picture_383.jpeg)

![](_page_25_Picture_3.jpeg)

![](_page_26_Picture_383.jpeg)

![](_page_27_Picture_346.jpeg)

# <span id="page-27-0"></span>**5.3 Défauts (Code de type Lxx ou Dxx)**

![](_page_27_Figure_4.jpeg)

- 1. Noter le code affiché.
- Le code est important pour le dépistage correct et rapide du type de dérangement et pour une éventuelle assistance technique.
- 2. Appuyer sur la touche  $\overline{\mathfrak{g}}$ . Si le code s'affiche à nouveau, éteindre et rallumer la chaudière.
- C002604-A-01

![](_page_27_Figure_9.jpeg)

- 3. Appuyer sur la touche **?**. Suivre les indications affichées pour résoudre le problème.
- 4. Consulter la signification des codes dans le tableau suivant :

C002302-B-01

| Code           | <b>Défauts</b>        | <b>Description</b>                                     | Vérification / solution |                                                                                              |
|----------------|-----------------------|--------------------------------------------------------|-------------------------|----------------------------------------------------------------------------------------------|
| L1             | DEF.COMP.PAC          | Pas de rotation du compresseur.                        |                         | Contacter le professionnel assurant la<br>maintenance de l'appareil.                         |
| L2             | <b>DEF.V4V PAC</b>    | Défaut vanne 4 voies de la pompe à<br>chaleur.         |                         | Vérifier qu'il n'y ait pas d'inversion entre le départ<br>et le retour du circuit chauffage. |
|                |                       |                                                        |                         | Contacter le professionnel assurant la<br>maintenance de l'appareil.                         |
| L3             | <b>DEF.POMPE PAC</b>  | Défaut de débit entre la pompe à chaleur<br>et le MIT. |                         | Contacter le professionnel assurant la<br>maintenance de l'appareil.                         |
| L4             | <b>PAC HORS LIMIT</b> | Sous la limite basse de fonctionnement.                |                         | Utiliser les appoints                                                                        |
| L5             | DEF.DEB.PAC 6         | Gel de l'échangeur.                                    |                         | Contacter le professionnel assurant la<br>maintenance de l'appareil.                         |
| L <sub>6</sub> | DEF.DEB.PAC 8         | Gel de l'échangeur.                                    |                         | Contacter le professionnel assurant la<br>maintenance de l'appareil.                         |
| L7             | <b>DEF.COM.PAC</b>    | Pas de communication avec la pompe à<br>chaleur.       |                         | Contacter le professionnel assurant la<br>maintenance de l'appareil.                         |

![](_page_27_Picture_14.jpeg)

![](_page_28_Picture_269.jpeg)

![](_page_28_Picture_4.jpeg)

# <span id="page-29-0"></span>**6 Caractéristiques techniques**

# **6.1 Caractéristiques techniques**

## **6.1.1. Alimentation électrique**

230 V AC (+ 6% / - 10%) - 50 Hz (Alimentation monophasée) 400 V AC (+ 6% / - 10%) - 50 Hz (Alimentation triphasée)

![](_page_29_Picture_7.jpeg)

# <span id="page-30-0"></span>**7 Economies d'énergie**

# **7.1 Economies d'énergie**

Ce chapitre contient :

- 4 Des conseils pour économiser de l'énergie
- 4 Des conseils pour bien régler le thermostat d'ambiance

## **7.1.1. Conseils pour économiser de l'énergie**

- ▶ Ne pas boucher les aérations.
- 4 Mettre en place des panneaux réflecteurs à l'arrière des radiateurs pour éviter des pertes de chaleur.
- ▶ Ne pas couvrir les radiateurs. Ne pas mettre en place des rideaux devant les radiateurs.
- 4 Isoler les tuyauteries dans les pièces qui ne sont pas chauffées (caves et greniers).
- 4 Fermer les radiateurs dans les pièces non utilisées.
- 4 Ne pas laisser couler inutilement de l'eau chaude (et froide).
- 4 Installer un pommeau de douche économique pour économiser jusqu'à 40 % d'énergie.
- 4 Préférer une douche à un bain. Un bain consomme 2 fois plus d'eau et d'énergie.

#### **7.1.2. Thermostat d'ambiance et réglages**

- 4 Un thermostat modulable, en combinaison éventuelle avec des radiateurs à robinet thermostatique, est économique en énergie et offre un grand confort. Cette combinaison permet de régler la température sur chaque départ. Dans la pièce où se trouve le thermostat d'ambiance, ne pas installer de radiateurs à robinet thermostatique.
- ▶ Baisser le thermostat à environ 16°C la nuit ou durant les heures d'absence. Ceci permet de réduire les frais de chauffage et la consommation d'énergie.
- 4 Baisser le thermostat d'ambiance lors de l'aération des pièces.
- 4 Lors du réglage d'un thermostat horaire programmable, tenir compte des jours d'absence et des congés.

# <span id="page-31-0"></span>**7.2 Recommandations**

Une commande à distance est disponible dans les versions suivantes :

- 4 Filaire
- 4 Radio

Le réglage du tableau de commande et/ou de la commande à distance a une grande influence sur la consommation d'énergie.

#### **Quelques conseils** :

- 4 Dans la pièce où se trouve la sonde d'ambiance, il n'est pas conseillé d'installer des radiateurs avec robinet thermostatique. Si un robinet thermostatique est présent, l'ouvrir complètement.
- 4 Fermer ou ouvrir complètement les robinets thermostatiques des radiateurs entraîne des fluctuations de température non souhaitées. Ouvrir et fermer les robinets thermostatiques par petits paliers.
- 4 Baisser la consigne à environ 20°C. Ceci permet de réduire les frais de chauffage et la consommation d'énergie.
- 4 Baisser la consigne lors de l'aération des pièces.
- 4 Lors du réglage du programme horaire, tenir compte des jours d'absence et des congés.

![](_page_31_Picture_14.jpeg)

# <span id="page-32-0"></span>**8 Garanties**

# **8.1 Généralités**

Vous venez d'acquérir l'un de nos appareils et nous vous remercions de la confiance que vous nous avez ainsi témoignée.

Nous nous permettons d'attirer votre attention sur le fait que votre appareil gardera d'autant plus ses qualités premières qu'il sera vérifié et entretenu régulièrement.

Votre installateur et tout notre réseau restent bien entendu à votre disposition.

## **8.2 Conditions de garantie**

Les dispositions qui suivent ne sont pas exclusives du bénéfice au profit de l'acheteur de la garantie légale stipulée aux articles 1641 à 1648 du Code Civil.

Votre appareil bénéficie d'une garantie contractuelle contre tout vice de fabrication à compter de sa date d'achat mentionnée sur la facture de l'installateur.

La durée de notre garantie est mentionnée dans notre catalogue tarif. Notre responsabilité en qualité de fabricant ne saurait être engagée au titre d'une mauvaise utilisation de l'appareil, d'un défaut ou d'une insuffisance d'entretien de celui-ci, ou d'une mauvaise installation de l'appareil (il vous appartient à cet égard de veiller à ce que cette dernière soit réalisée par un professionnel qualifié).

Nous ne saurions en particulier être tenus pour responsables des dégâts matériels, pertes immatérielles ou accidents corporels consécutifs à une installation non conforme :

- 4 aux dispositions légales et réglementaires ou imposées par les autorités locales,
- 4 aux dispositions nationales, voire locales et particulières régissant l'installation,
- 4 à nos notices et prescriptions d'installation, en particulier pour ce qui concerne l'entretien régulier des appareils,
- 4 aux règles de l'art.

Notre garantie est limitée à l'échange ou la réparation des seules pièces reconnues défectueuses par nos services techniques à l'exclusion des frais de main d'œuvre, de déplacement et de transport.

Notre garantie ne couvre pas le remplacement ou la réparation de pièces par suite notamment d'une usure normale, d'une mauvaise utilisation, d'interventions de tiers non qualifiés, d'un défaut ou d'insuffisance de surveillance ou d'entretien, d'une alimentation électrique non conforme et d'une utilisation d'un combustible inapproprié ou de mauvaise qualité.

![](_page_32_Picture_19.jpeg)

Les sous-ensembles, tels que moteurs, pompes, vannes électriques, etc…, ne sont garantis que s'ils n'ont jamais été démontés.

Les droits établis par la directive européenne 99/44/CEE, transposée par le décret législatif N° 24 du 2 février 2002 publiée sur le J.O. N° 57 du 8 mars 2002, restent valables.

![](_page_34_Picture_3.jpeg)

![](_page_35_Picture_100.jpeg)